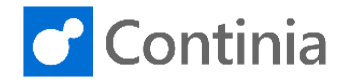

You can perform free search texts on all imported documents. All the information in the PDFs is stored in Document Capture when you import the OCR processed documents. Document Capture searches through all the text parts contained in documents when you perform a document search. You can view the document with the function "Show Document" and the PDF file with "Show PDF File".

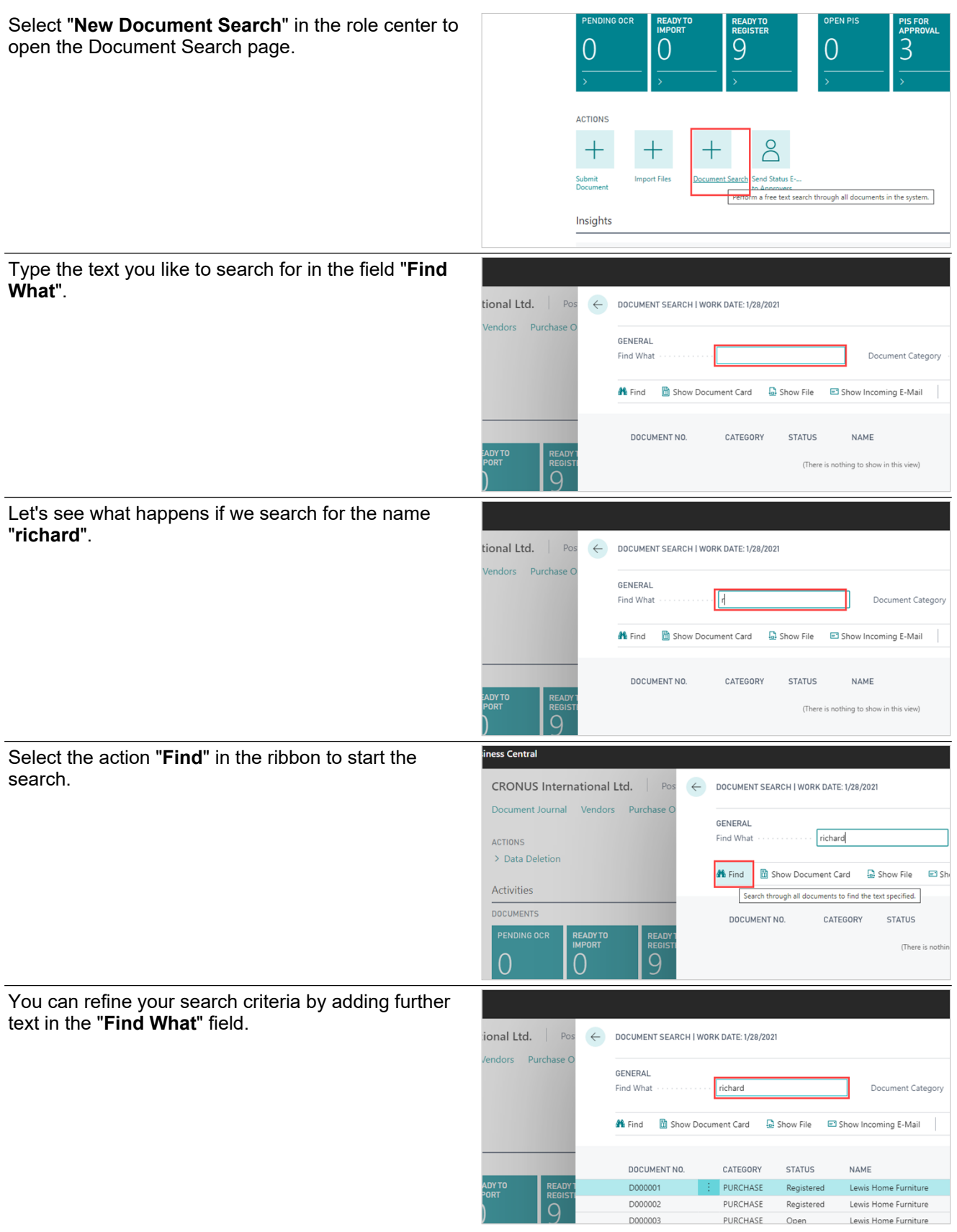

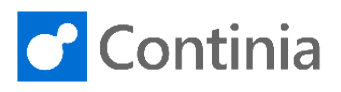

Let's add the word " **deerfield**".

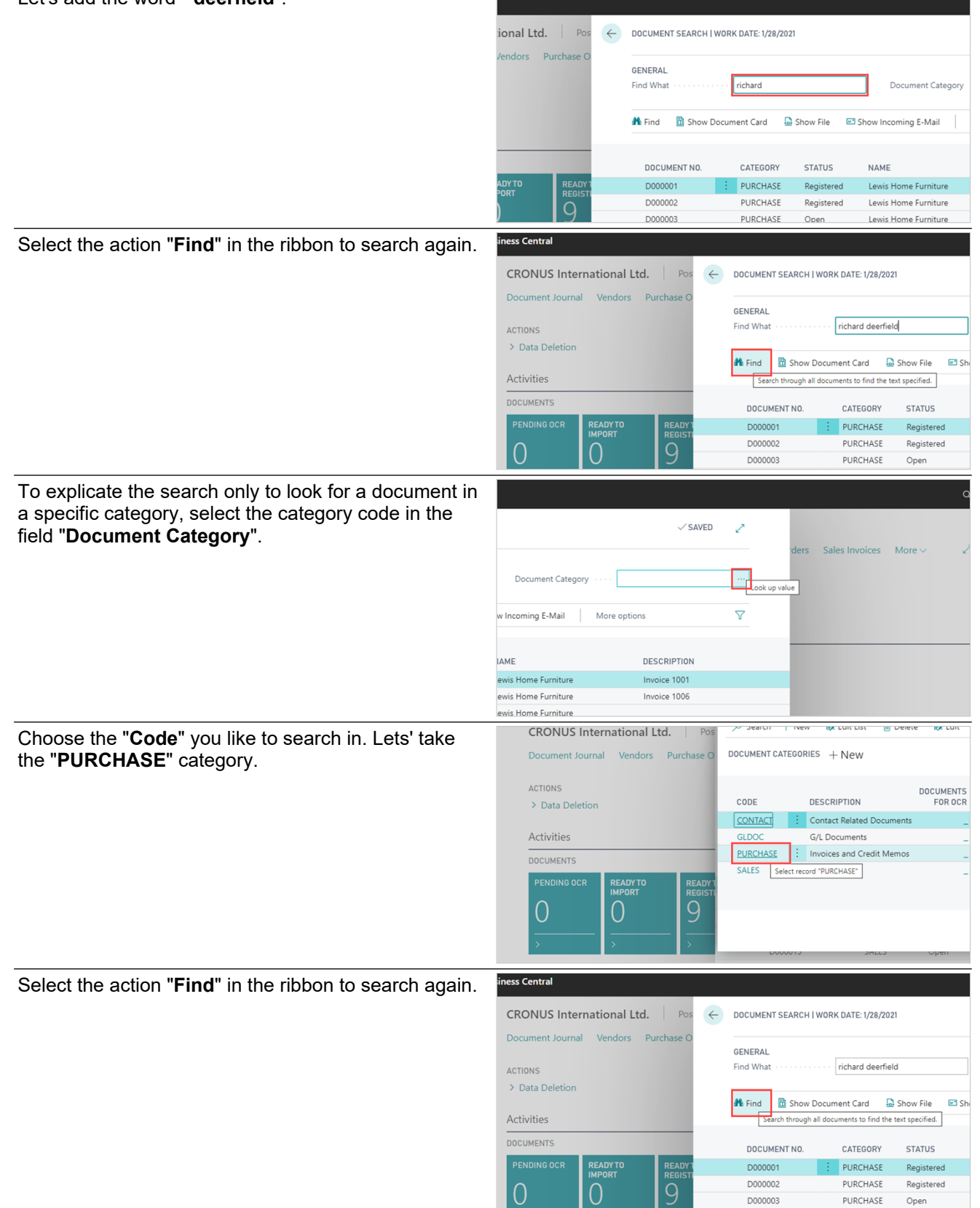

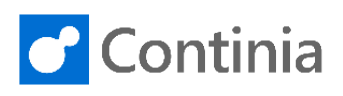

<sup>4</sup> Find **a** Show Document Card **a** Show File ■ Show Incoming E-Mail More options

When selecting one of the documents in the list of results, you can view the details for this document, such as the Document Card, the PDF file, or the email.

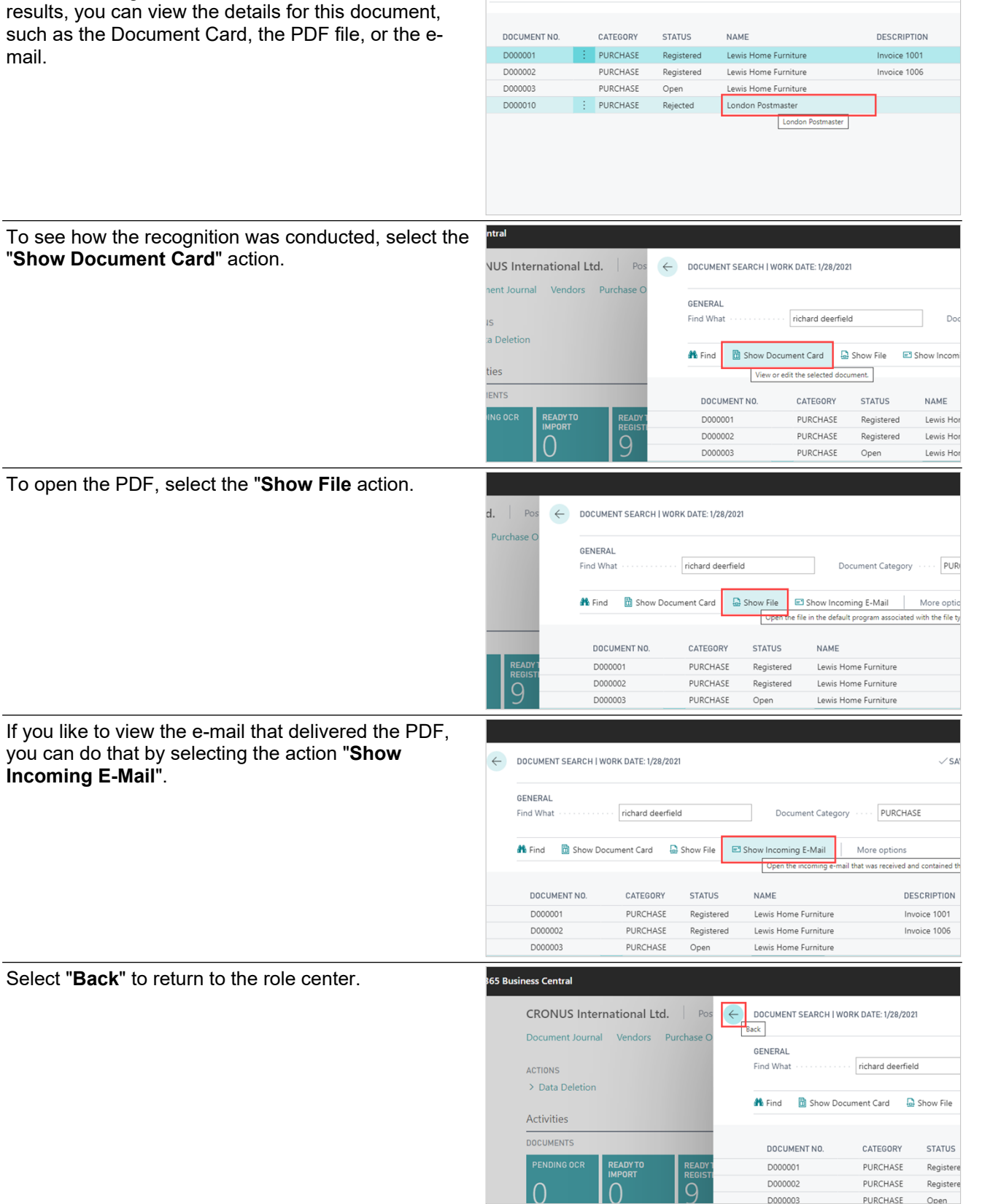